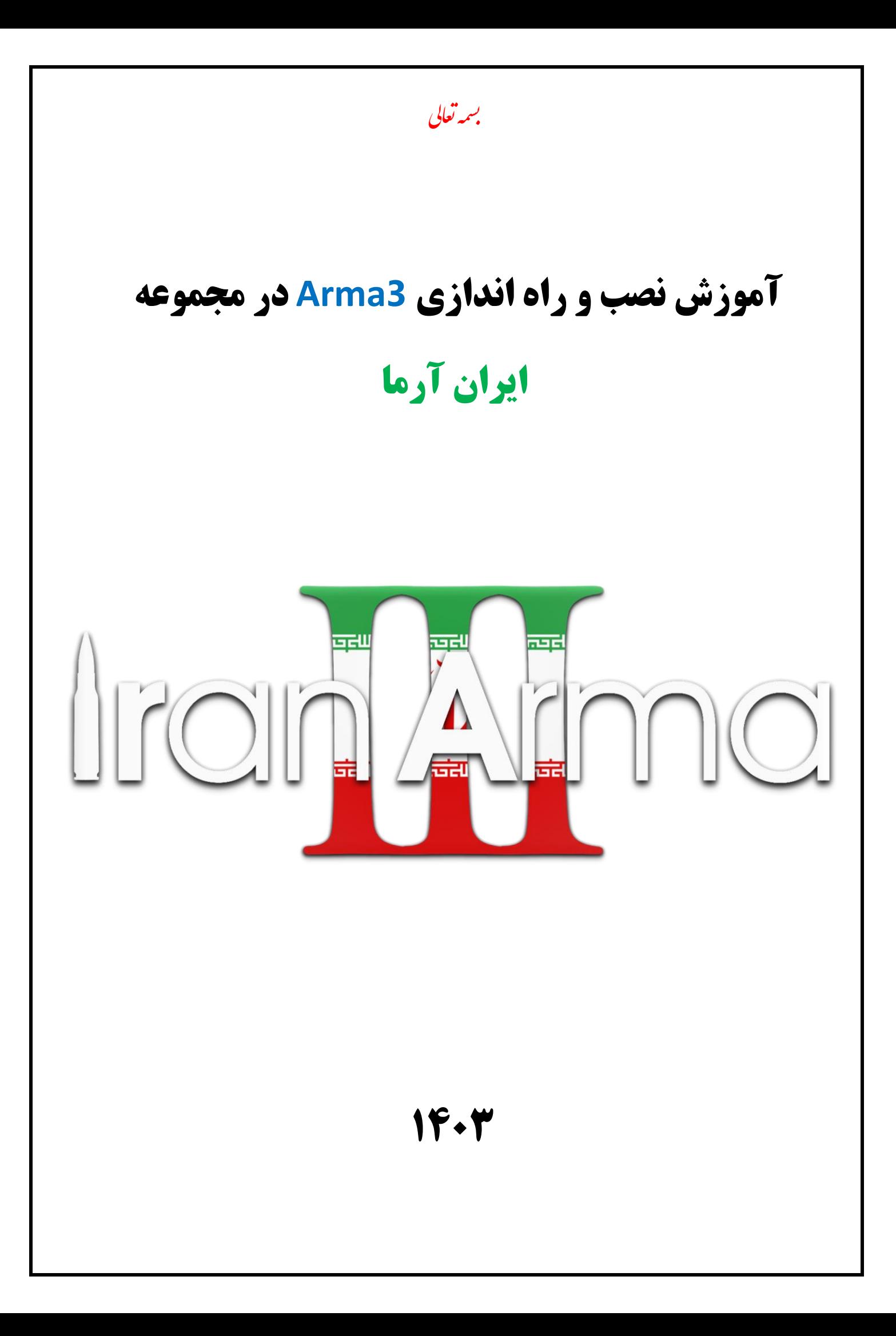

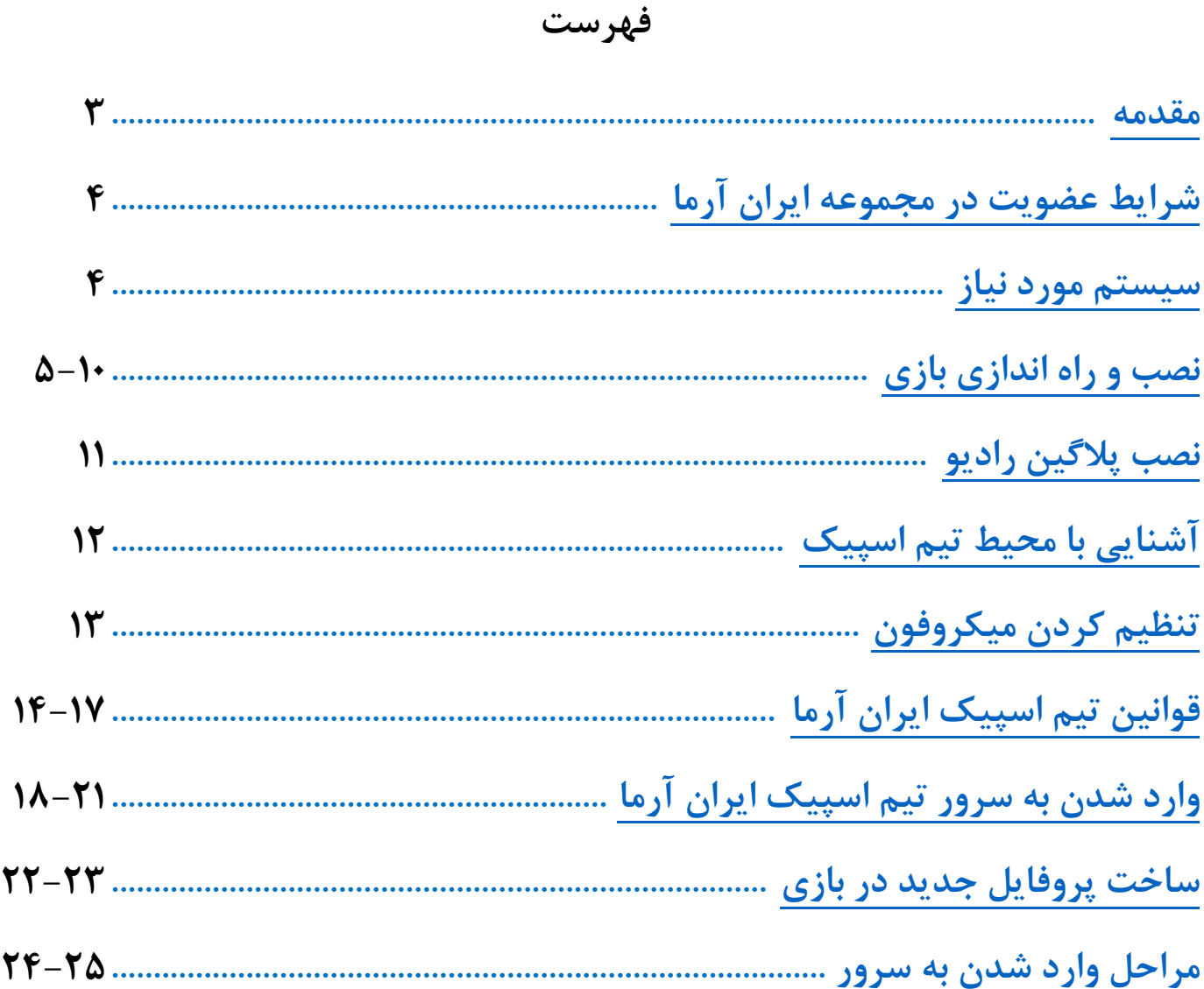

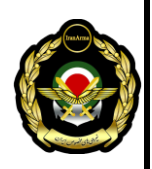

#### **مقدمه**

**با سالم خدمت شما همراهان عزیز مجموعه ایران آرما**

<span id="page-2-0"></span>**مجموعه ایران آرما با 8 سال سابقه فعالیت در محیط شبیه ساز نظامی آرما3 )نسخه کرک شده( همواره در تالش بوده تا با ارائه بهترین خدمات به بازیکنان، محیطی دوستانه را فراهم کند.**

### **آدرس وب سایت رسمی: [ir.ijsf://https](https://ijsf.ir/)**

**<https://t.me/IranArma> :تلگرام کانال آدرس**

**<https://www.instagram.com/iranarma> :اینستاگرام صفحه آدرس**

**[https://discord.gg/](https://discord.gg/8Maf37NN88)8Maf37NN88 :دیسکورد لینک**

**حتماً تا انتهای فایل را با دقت مطالعه کرده و انجام دهید. در صورتی که سوال یا مشکلی داشتید، نرم افزار زیر را دانلود و نصب نمایید تا با درخواست و رضایت شما، مدیران مجموعه با اتصال به سیستم تان مشکالت را بررسی و برطرف کنند.**

**دانلود AnyDesk [برای ویندوز](https://www.yasdl.com/70927/دانلود-anydesk.html)** 

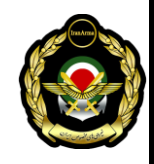

### **شرایط عضویت در مجموعه ایران آرما**

**برخی از شرایط مهم جهت عضویت به شرح زیر می باشد: .1 داشتن حداقل 15 سال. .2 سخت افزار مناسب برای اجرای بازی. .3 داشتن هدست مناسب و توانایی صحبت کردن ضروری است.** 

<span id="page-3-0"></span>**.4 اینترنت مناسب و پایدار.**

**.5 دانلود تمامی فایل های موجود از صفحه دانلود وب سایت.** 

**در صورت داشتن شرایط باال برای دانلود بر روی [دانلود بازی](https://ijsf.ir/arma3dllinks.html) کلیک کنید.** 

**حداقل سیستم مورد نیاز** 

<span id="page-3-1"></span>**OS:Windows 7 / 8 / 10 (64bit)**

**Cpu: Intel Core i5-4460 / AMD FX 4300 or better**

**Memory: 8 GB RAM**

**Graphics: NVIDIA GeForce GTX 660 / AMD Radeon HD 7800 Series with 2 GB VRAM**

**Hard Drive: 220 GB free space, SSD / Hybrid HDD / SSHD storage**

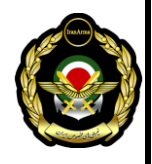

#### **نصب و راه اندازی بازی**

<span id="page-4-0"></span>**توجه: برای شرکت در ماموریت ها باید تمام فایل ها را فقط از سایت ما دانلود کنید. توجه: با داشتن فایل های آرما اورجینال یا سایت های دیگر نمی توانید وارد سرور شوید. ابتدا بازی را در محل مورد نظر خود استخراج و به آنتی ویروس معرفی کنید تا فایل های کرک را حذف نکند )پوشه را از اسکن شدن مثتثنی کن ید(.**

**برای ادامه کار پوشه ایی با نام Mod ایجاد کنید و تمامی مادها را در آن محل از حالت فشرده خارج نمایید ، ماد های پک A و پک B را هم در یک فایل قرار بدید. نهایتا شما 155 پوشه @ دار دارید.**

#### **155 Folders = 3,777 Files, 512 Folders**

@3DMA - Alpha Group Equipment @6 x 6 All Terrain Vehicle @A3 Thermal Improvement *<u>@ace</u>* @ACE 3 Extension (Animations and Actions) **@ace\_nouniformrestrictions** @ACE3 Arsenal Extended - Core @ACE3 Arsenal Extended - CUP @ACE3 Arsenal Extended for USP AIO @Advanced Rappelling - Reworked @Advanced Train Simulator (ATS) @Advanced Urban Rappelling (Louis' ACEFIX) @Advanced Weapon Mounting @Aka Data Base @Al Salman 2.0 @Alternative Running @AMF Air Vehicules @Animate @Animated Grenade Throwing @Anizay @Anti-Bounce System (ABS) @ArmA 3 Custom Buildings - Original @Arsenal Search @Automatic Warning Suppressor @BackpackOnChest - Redu @BettlR (Legacy v0.2.1) @Breaching Charge @Brighter Flares @Brighter Flares (ACE Compatibilty Patch) @CBA A3 @Charlieco89's Mods Pack @Civil aviation mod V3.0 @CLV CORE @CLV\_LEOPARD2a4 @CLV T62 @Commander Turret Override @Complementary Special Pistols - Reupload @USF Survival System - Edited By Aghil FKR @CQB Weapon Stance @ILBE Assault Pack - Rewrite @CUP ACE3 Compatibility Addon - Terrains **Colmmersion Cias** 

@CUP ACE3 Compatibility Addon - Vehicles @CUP ACE3 Compatibility Addon - Weapons @CUP Terrains - Core @CUP Terrains - Maps **@CUP Units** @CUP Vehicle @CUP Weapons **@Death and Hit reactions** @Deformer @Dog - Preview (no scripts) @Drongos Active Protection System @Drongos Spooks and Anomalies @Enhanced Movement **CEnhanced Movement Reworl** @Enhanced Smoke @Eurofighter Typhoon AWS @Extra Muzzle Flash **@F-14 Tomcat** @F-15 Eagle @F-16 Fighting Falcon @FA-18-Super-Hornet-BETA @Falluiah 2.0 @Fifty Shades of Female (formerly FEMAL3 Heads) @FIR AWS(AirWeaponSystem) @Fire Support Plus (No Chemical Warfare) @Flag manager @FPV Drone Crocu @Geran-2 & Shahed-136 @GGF-Core @GGE- Weapon Canting @GX - Net Mask @HAFM NAVY Core & Weapons part - (discontinued) @Hellenic Armed Forces MOD - Submarines (discontinued) @Hellenic Armed Forces Mod (HAFM) - NAVY (discontinued) @IDF Israel Defense Forces By eden\_k @IDF LITE mas - Israel Defense Forces and Middle East Opfo

Clmmersion Cigs - Hotfix @Improved ACE Arsenal Category @Improved Melee System @IMS- Compatibility patch @Interiors for CUP **@Interrogation System** @IRAN MILITARY FORCES MOD by ENRIX **@Iran Plus** @Iron Dome @Ivory Car Pack @Izdelie-305 TV Missile @JonzieCarsForExile @JR American Police Car Pack @KAT - Advanced Medical @Kunduz River @Lambs AIO @Lancet-3 & Izdelie-53 @Large Civilian Ship @Legends of the USSR @Libertad - SA - Animals .<br>@Libertad - SA - Core @Libertad - SA - Horse @Max Swat @Medical Surgical Mask MOD Redux @Middle East Crisis mas @NIArms Core @NIArms G3 Rifle @NIArms MP5 SMGs @Nitrile Gloves @NVG Animation (with SFX) @Orion UAV **MDack Press** @POOK Camonets @POOK SAM PACK @PPP - Landing Craft Air Cushion (LCAC) @Predator Tunnel's Remastered @Project SFX- Remastered @Pylon Manager @Real Engine

@Realistic Auto Pilots @Reduced Haze Mod v3.1 @Remastered Hair **ORHSAFRE @RHSTERRACORE @RHSUSAR** @RKSL Studios - UAV Shelter Standalone m<sup>Ca'hatra</sup> @Simple Armbands @Snowmobile @Sounds - Task Force 132 @Straya @SU-35 Flanker E @Swim Faster **OTAC VESTS @Tactical Weapon Swap** @TAW View Distance - Addon @Tent Backpacks **@TFAR** @TFAR Animations @The Sukhoj Su-33 Flanker-D @Turret Enhanced @TV Guided missile (SPIKE NLOS) @US\_NAVY\_units\_mas @USAF Mod - Fighters @USAF Mod - Main @USAF Mod - Utility @USAF AC130 BETA @USP Gear & Uniforms AIO @V12 BIKE PACK - key @WBK Simple Blood **MWeather Plus** @Webknight Units - LAMBS Danger.fsm Compatibility Patch @WebKnight's Zombies and Creatures @Wheelchair - Chaise Roulante @ZEPHIK Female Units V2 @Zeus Enhanced @Zeus Enhanced - ACE3 Compatibility

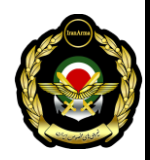

**Aghil FKR & Morteza**

**در پوشه اصلی بازی ابتدا پوشه CommonRedist \_را باز کرده و تمامی محتویات داخل آن را نصب کنید.**

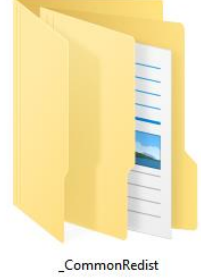

**توجه: داخل این پوشه برنامه های پیش نیاز بازی وجود دارد که نصب نبودن هر کدام از آنها ممکن است اجرای بازی را دچار اختالل نماید.** 

**در مرحله بعدی شما باید النچر استیم را از طری ق ل ینک زیر دریافت و نصب کنید. بعد از نصب یک اکانت بسازید یا اگر اکانتی دارید وارد آن شوید .**

## **دانلود [استیم](https://steamcdn-a.akamaihd.net/client/installer/SteamSetup.exe)**

**توجه: اجرای این باز ی هیچ آسی بی به اکانت نمی رساند و شما را محروم نمی کند. توجه: موقع اجرای بازی حتماً باید در استیم الگین باشید وگرنه برای اتصال به سرور دچار مشکل خواهید شد.** 

**بعد از ورود به استی م، حال النچر آرما را در حالت Administrator اجرا نمایید.** 

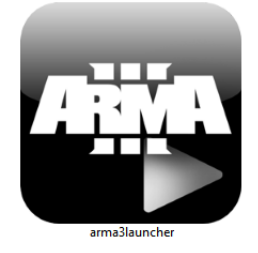

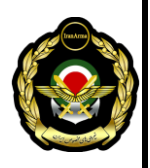

### **روی قسمت Mods کلیک mod Local را انتخاب کنید.**

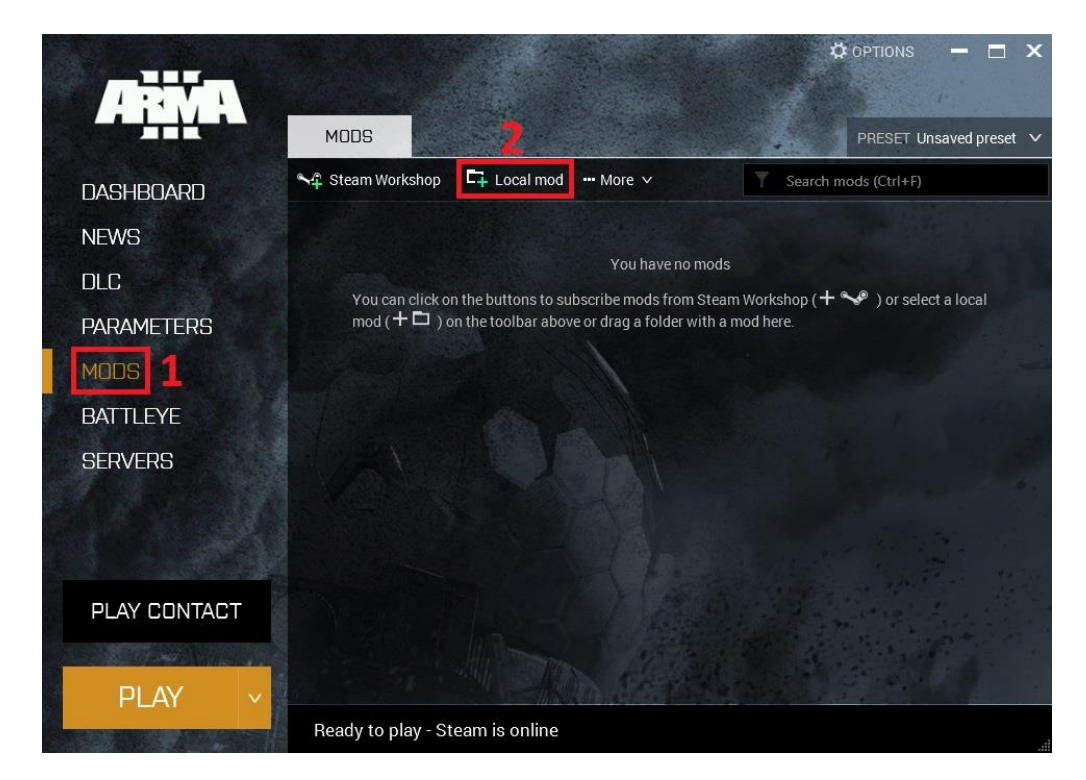

**در صفحه باز شده به آدرس محل مادها بروید، همه مادها را انتخاب کن ید (A+Ctrl (و دکمه [Folder Select [را بزنید.**

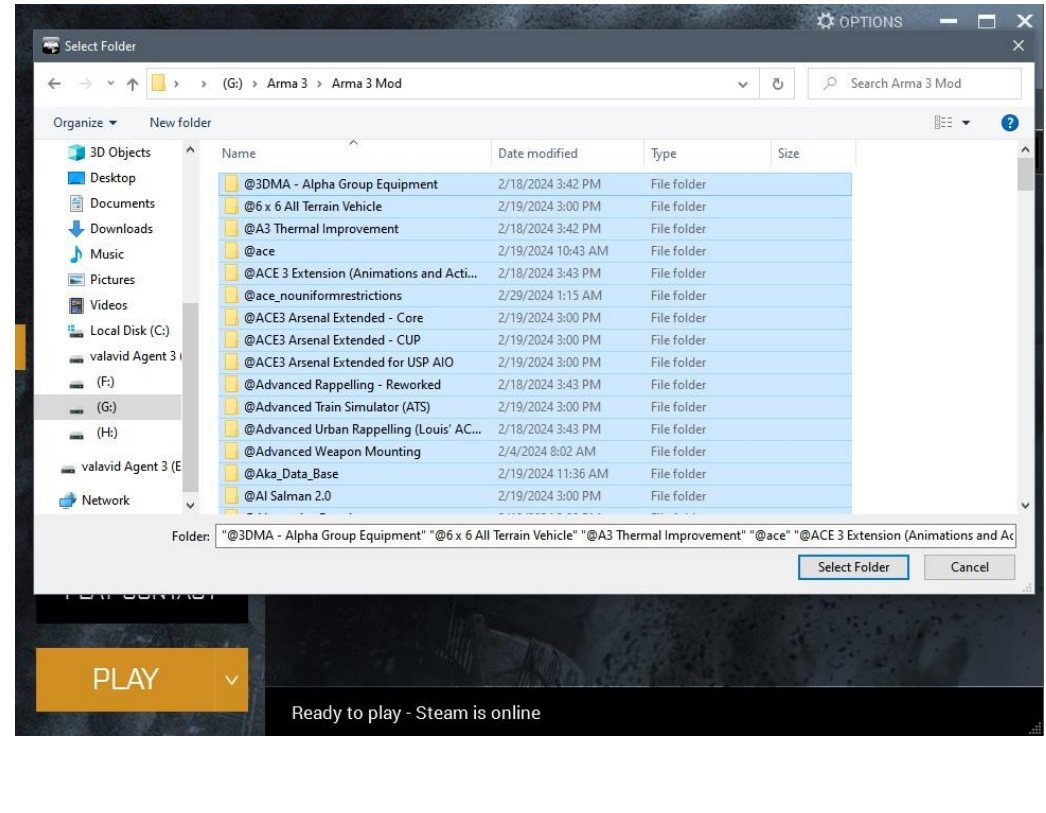

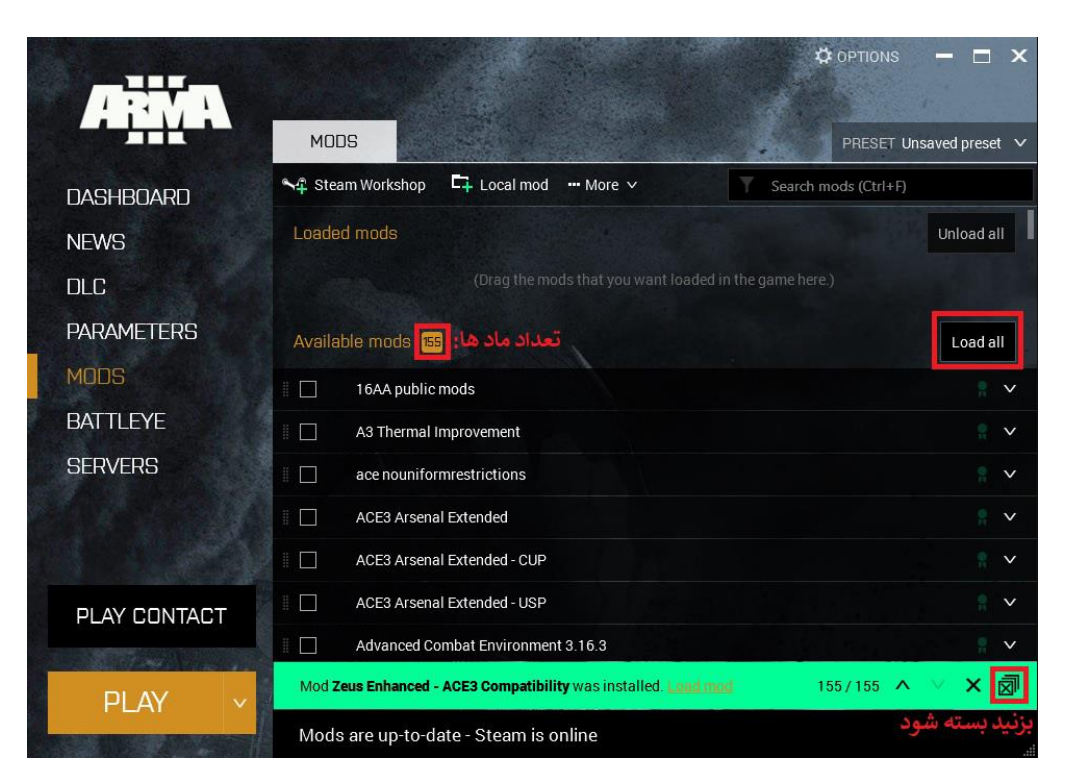

**مطابق عکس all Load را کلیک کرده تا مادها کنارشان تیک زده شود.** 

### **در نهایت کنار 155 ماد باید تیک زده باشد.**

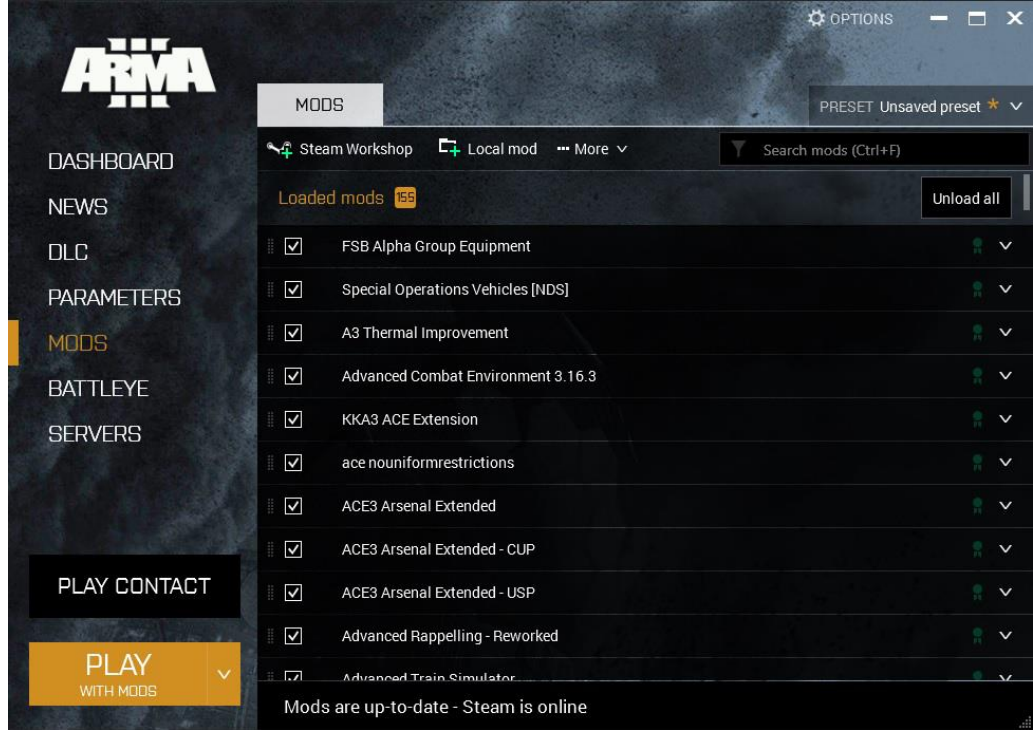

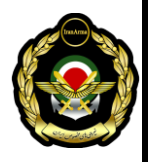

**سپس به قسمت DLC بروید، تیک همه گزینه ها به غیراز Contact و 1944 Spearhead را بزنید . نکته: با زدن این تیک ها دکمه PLAY آبی رنگ می شود.**

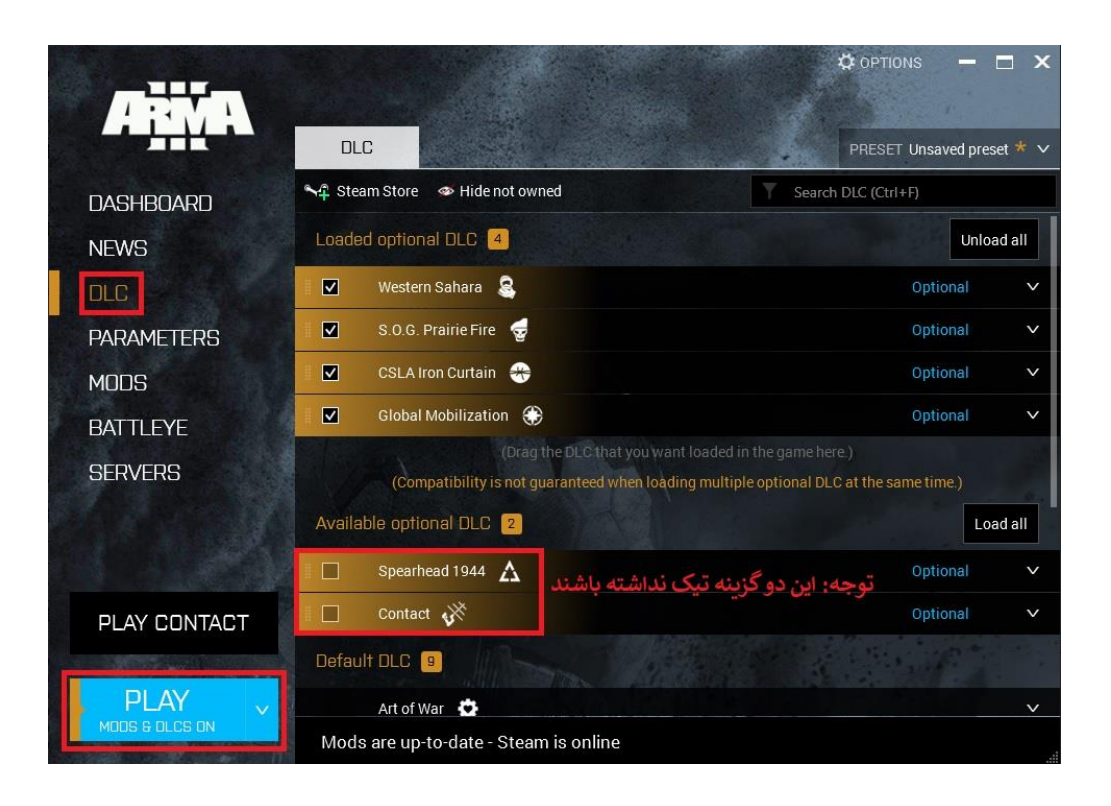

### **سپس به قسمت BATTLEYE بروید و تیک گزینه Battleye Enable را بردارید.**

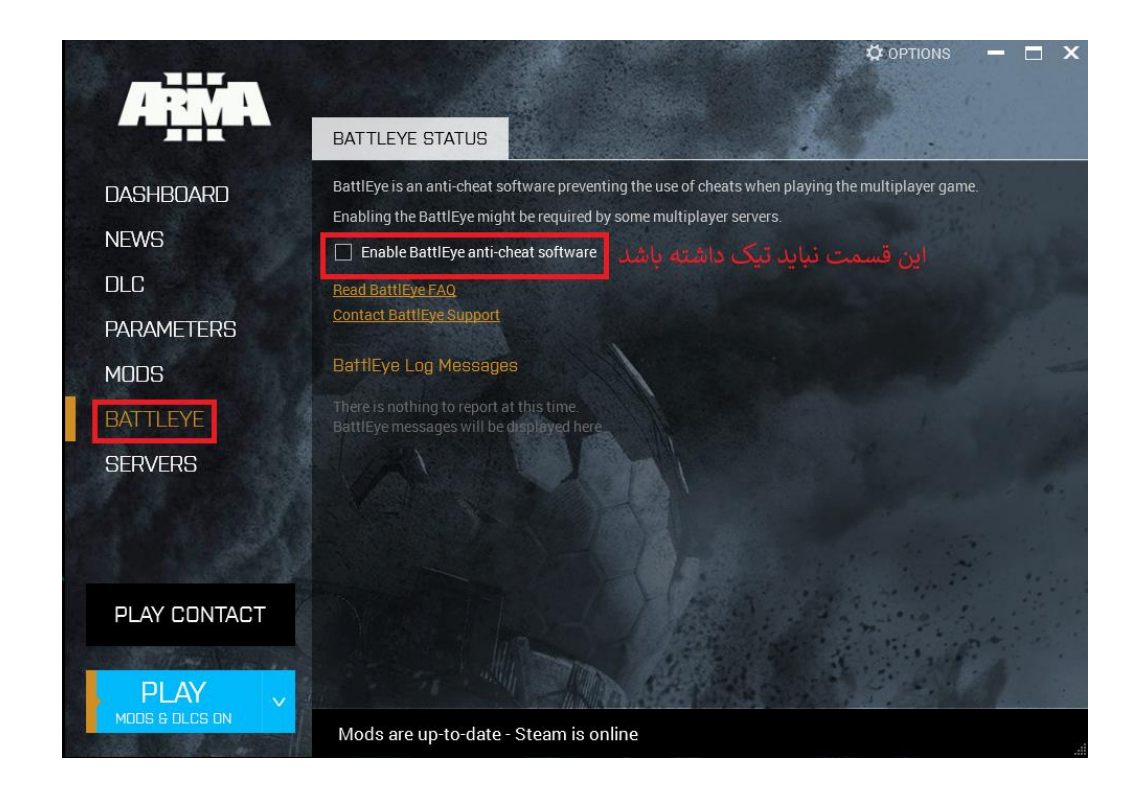

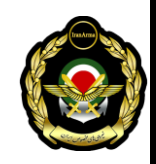

**Aghil FKR & Morteza**

**تنظیمات النچر به پایان رسید و با زدن PLAY بازی بعد از لود شدن فایل ها اجرا می شود)لطفا**  صبور باشید). تنظیمات با بستن لانچر و باز کردن مجدد تغییر نمی کند و یک بار تنظیم آن کافی **است.** 

**حال شما باید نرم افزار تیم اسپیک را دانلود و نصب کنید: توجه داشته باشید که با نسخه 5 و یا باالتر نرمافزار تیم اسپ ی ک نمی توانید وارد سرور ایران آرما بشوید. لینک [دانلود تیم](https://ijsf.ir/ts.html) اسپیک**

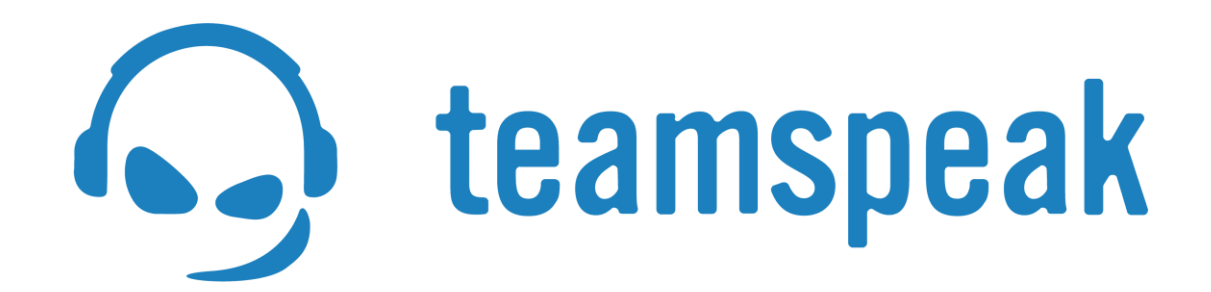

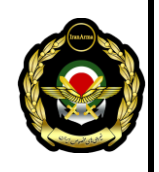

**آموزش نصب پالگین Radio Arrowhead Force Task برای تیم اسپیک**

**این پالگین برای ارتباط صوتی پلیر ها از داخل بازی تهیه شده است و در صورت نصب نبودن آن بازیکنان امکان مکالمه درون بازی ندارند و حق ورود به سرور را ندارند.** 

**از داخل پوشه ی مادها پوشه TFAR @را پیدا کرده و آن را باز کنید.**

<span id="page-10-0"></span>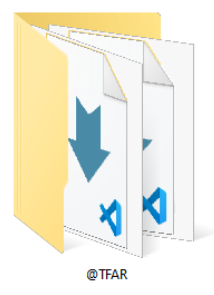

#### **سپس وارد پوشه teamspeak شوید:**

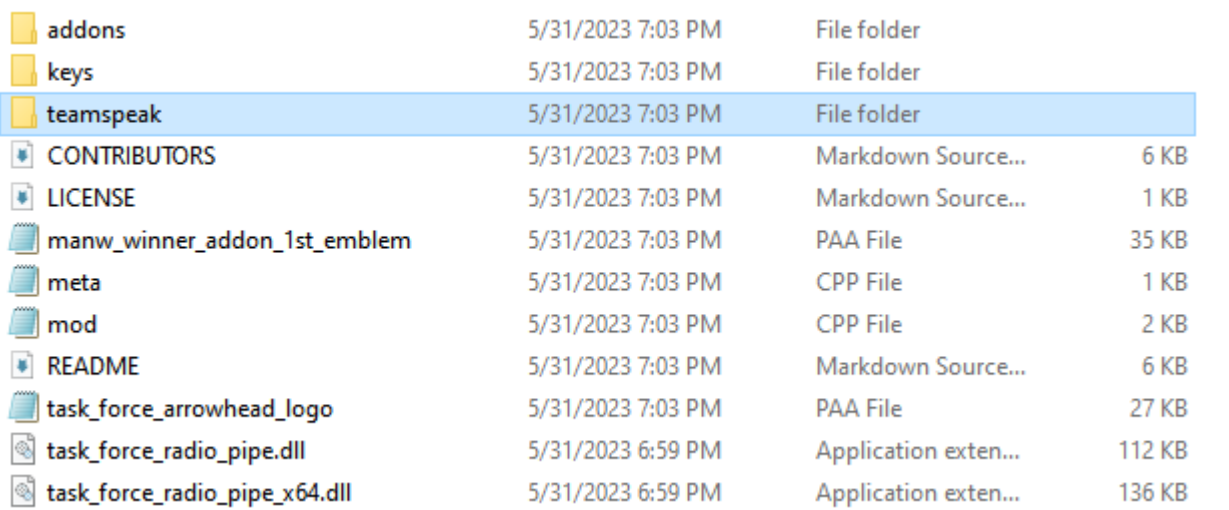

**فایل radio\_force\_task را نصب کنید .**

<span id="page-10-1"></span>**پس از اتمام نصب اگر تیم اسپیک شما باز بود، آن را مجدد اجرا نمایید.**

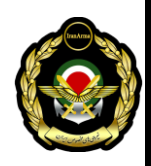

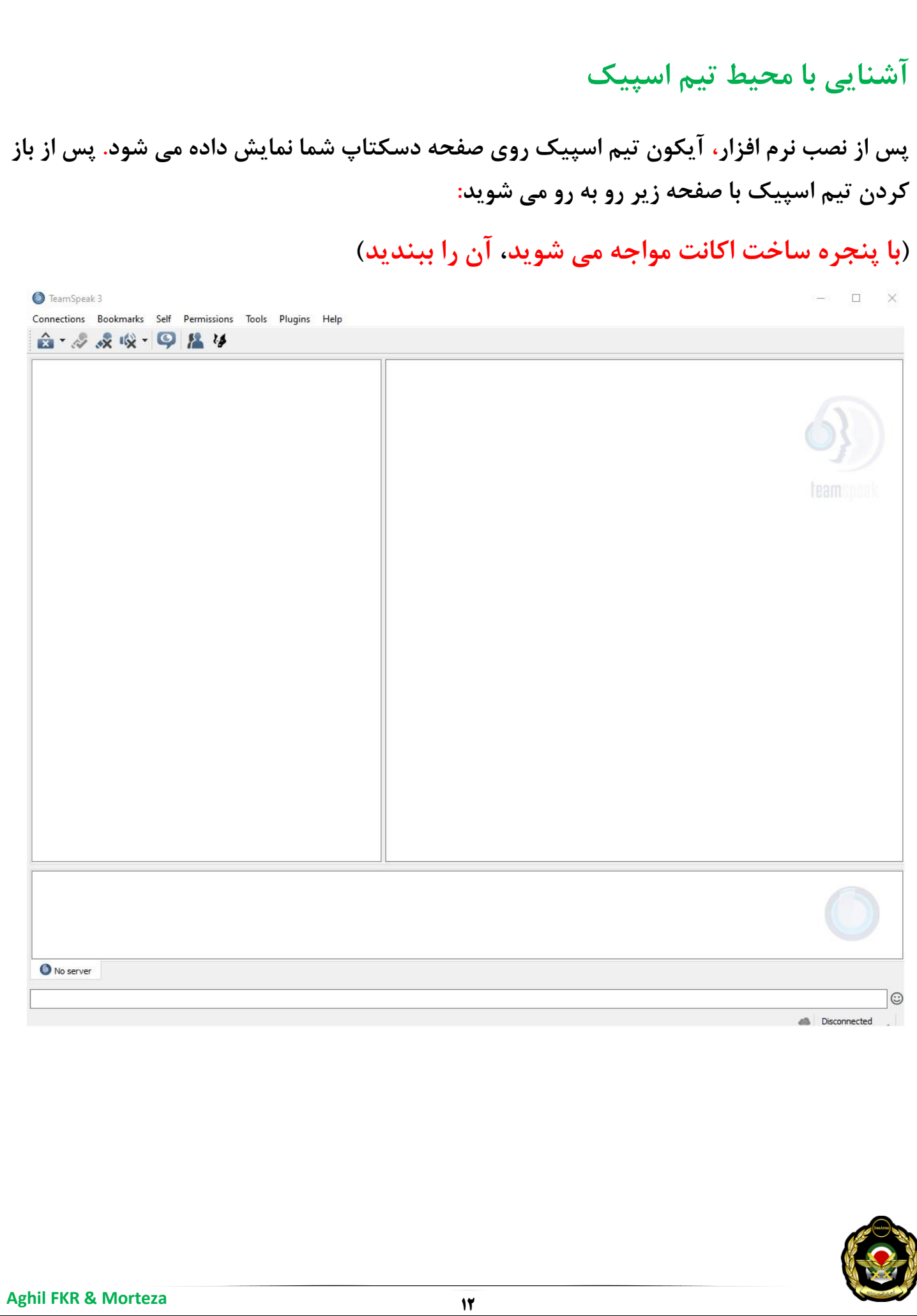

### **تنظیم کردن میکروفون**

 $\times$ 

#### **تب Tools را از باال انتخاب و گزینه Options را انتخاب کنید.**

<span id="page-12-0"></span>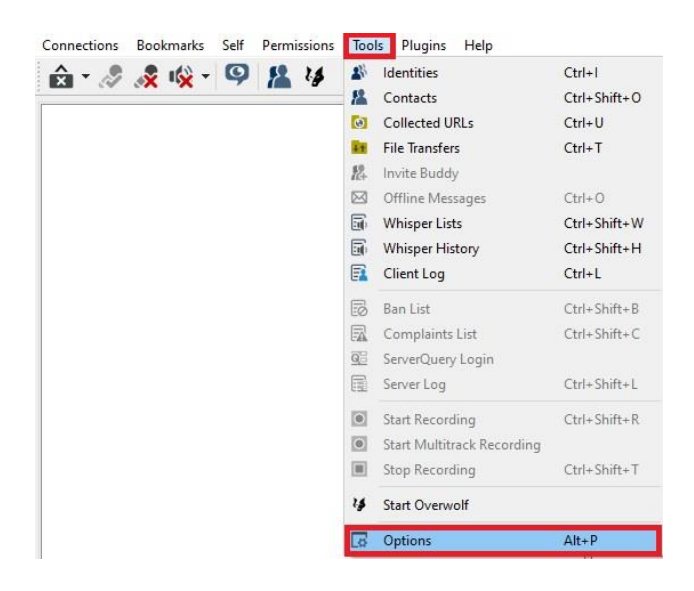

**توضیحات داخل عکس می باشد. دقت کنید گزینه حذف نویز و حذف اکو را حتماً فعال نمایید.**

#### **B** Options

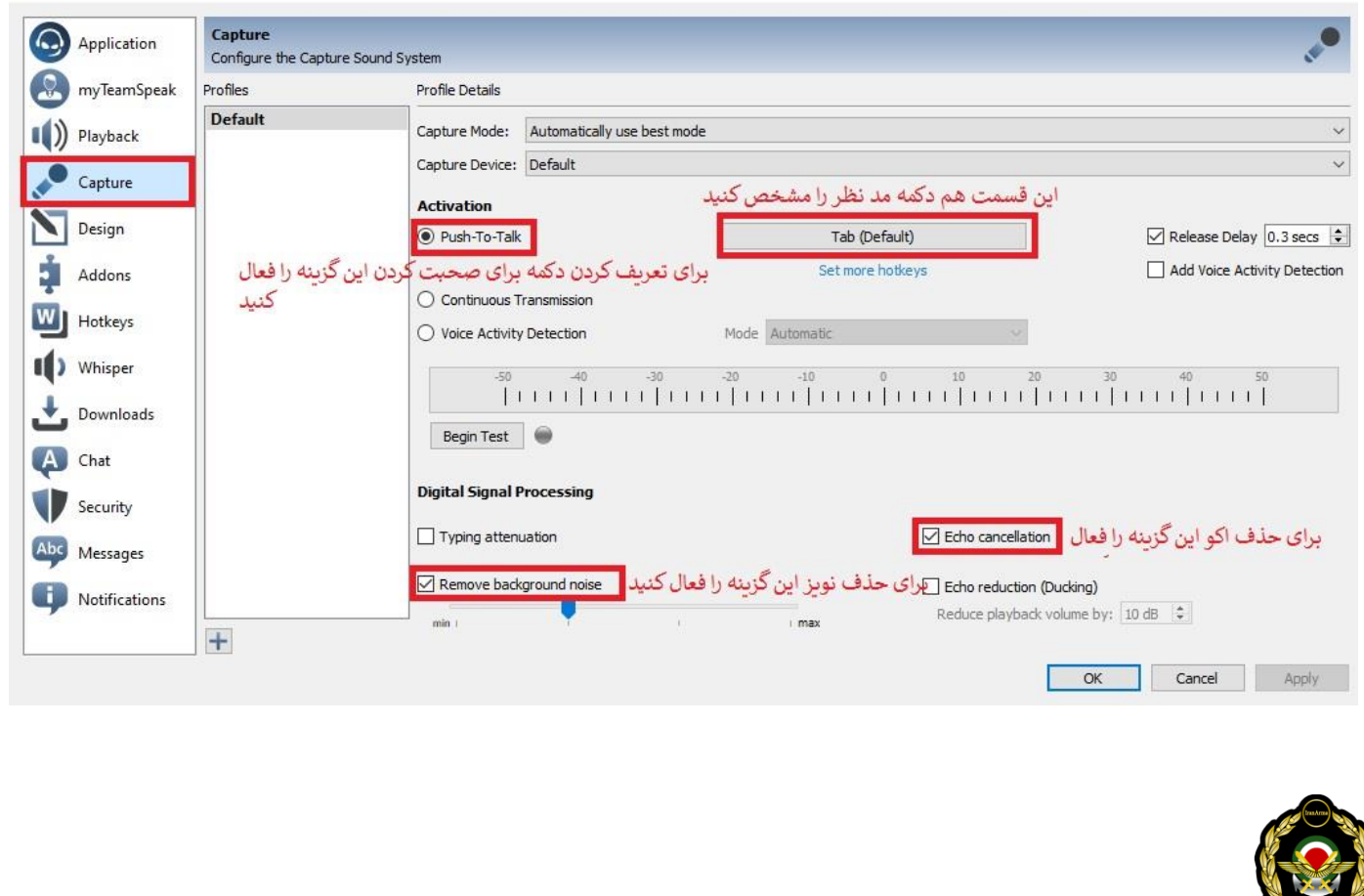

**قوانین عمومی تیم اسپیک ایران آرما )حتماً تمامی قوانین مطالعه شود(** 

<span id="page-13-0"></span>**.1 رعایت ادب و احترام نسبت به اعضا گروه بخصوص افراد قدیمی تر و درجه باال الزامی م ی باشد و در صورت مشاهده بدون در نظر گرفتن درجه و سابقه، فرد خاطی از گروه اخراج خواهد شد.** 

**.2 تمامی اعضا درصورت مشاهده هرگونه مشکل انضباطی باید با حفظ خونسردی ضمن انتقال آن به ادمین ها از ایجاد هرگونه اقدام متقابل و درگی ری و توهین جداً خودداری کنند.** 

**.3 افراد بعد از آشنایی اولیه و تهیه بازی و مد های مورد نیاز سرور تگ مخصوص کلن را دریافت خواهند کرد.**

**.4 تمامی اعضا به خصوص افراد تازه وارد باید در دوره های آموزش ی مورد تایید ادمین ها شرکت کنند تا اجازه شرکت در میشن های اصلی رو پیدا کنند در غ یر این صورت از حضور افراد تایید صالحیت نشده در میشن های اصلی جلوگیر ی خواهد شد.**

**.5 افراد پس از گذراندن دوره آموزش ی و اثبات توانایی های فردی و تاکتیک ی مفتخر به دریافت درجه خواهند شد و می توانند در ماموریت ها شرکت کنند. از ورود افرادی که حداقل درجه را کسب نکرده باشند جلوگیری خواهد شد.** 

۶. هرگونه تایید صلاحیت افراد جهت شرکت در ماموریت ها با توجه به شناخت و توانایی و مهارت **های فردی در دوره ی کسب شده توسط فرد در دوره ی آموزش ی فقط بر عهده ی ادمین های کلن می باشد.**

**.7 تهیه کردن بازی و ماد های مورد نیاز سرور به عهده ی بازیکن خواهد بود.**

**.8 برای عضویت در مجموعه باید باالی 15 سال باش ید.**

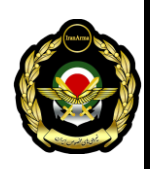

**.9 داشتن هدفون مناسب و توانایی صحبت کردن ضروری است) در صورت نداشتن هدفون از ورود**  افراد به کلن جلوگیری خواهد شد).

**.10 هنگام ورود به سرور آرما در هر وقت از شبانه روز حاضر بودن در تیم اسپی ک در البی عملیات اجباری می باشد.**

**.11 ایجاد هرگونه مزاحمت برای دیگر بازیکن ها در بعد از ظهر ها یا هر زمان دیگری که ماموریتی در حال اجرا نیست ولی بازیکن ها در سرور مشغول بازی هستند ممنوع می باشد و با فرد خاطی بشدت برخورد خواهد شد.** 

**قوانین ورود به تیم اسپیک:**

**.1 هنگام ورود به تیم اسپ یک سرور اگر تازه وارد هستید در البی مهمان یا البی عمومی حضور داشته باش ید و اگر تگ سرور رو دریافت کرده باش ید باید با خالی کردن کانال مهمان به الب ی ها تشریف ببرید.** 

**.2 هنگام شروع میشن های اصلی تمامی پلیر ها باید در کانال عملیات تشریف داشته باشن د و ورود هرگونه افراد متفرقه به کانال عملیات ممنوع است ، با شخص خاطی برخورد خواهد شد.** 

**.3 اگر دیر تر از زمان مقرر و وسط بازی قصد جوین شدن به سرور رو دارید بعد از ورود به کانال عملیات، با پُک دادن از ادمین کسب تکلی ف کنید که آ یا اجازه ورود به میشن رو دارید یا خیر و از هرگونه عمل خودسرانه و صحبت با صدای بلند پرهیز کن ید)درصورت ورود بدون اجازه به عملیات و ایجاد مشکل با فرد خاطی برخورد خواهد شد (.**

**.4 دوستانی که حین عملیات کشته می ش وند با حفظ خونسردی از فرمانده ی تیم کسب تکلیف کنند که آ یا می تونن دوباره جوین بشوند یا خیر و از هرگونه صحبت اضافی از قب یل لو دادن مکان دشمن یا بد و بیراه گفتن به کسی که باعث کشته شدن شما شده جدا پرهیز کن ید.** 

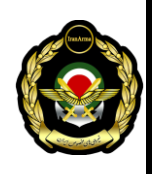

**.5 دوستانی که در بازی حضور ندارند ولی در تیم اسپ یک هستن از صحبت های بیهوده و احوال پرس ی جدا خودداری کنند چون باعث مزاحمت برای بازیکن ها که صدای شما رو بلند تر از حد معمول می شنوند خواهد شد، اگر کار ضروری دارید میتوانی د تایپ کن ید یا با صدای اروم با ادمین در میان بگزارید.**

**.6 یکسان بودن اسم تیم اسپی ک و اسم درون بازی اجباری می باشد و همه ی افراد ملزم به نوشتن درجه به روش صحی ح پشت اسم خود در تیم اسپیک و بازی هستند. [NR] Name : مثال**

**قوانین تیم اسپیک در هنگام شروع عملیات های اصلی:**

**.1 هنگام شروع میشن ابتدا همه ی افراد وارد البی عملیات شده و پس از مشخص شدن سر تیم ها و فرمانده جوخه ها افراد حاضر با کسب اجازه از فرمانده رل )نقش ( های مربوطه را به ترت یب انتخاب می کنند.** 

**.2 افرادی که مایل به گرفتن رل )نقش( های خاص مثل فرمانده جوخه هستند عالوه بر درجه ی باال باید توانایی ها یی مثل حفظ خونسردی در شرایط سخت ، مدیریت صحنه نبرد و نی رو ها، جهت یابی، امدادگری، و حس مسئولیت پذیر ی رو دارا باشند.**

**.3 عالقه مالک انتخاب نقش ها نیست و اگر در نقشی مهارت ندارید و در دوره ی تخصصی آن را شرکت نکرده اید به هی چ عنوان آن رول رو انتخاب نکنی د.**

**.4 اگر به هر دل یلی اطالع دارید که توانایی موندن تا اخرین لحظات م یشن رو ندارید یا به نت و س یستم خودتون مطمئن نیستید از گرفتن نقش های کلیدی مثل امدادگر یا مهندسی جدا خودداری کن ید.** 

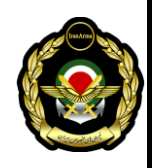

**.5 هنگام جوخه بندی فرمانده ی تیم و اعضای دیگر تیم خود را شناسایی کرده و از هرگونه ایجاد هرج و مرج موقع ورود به بازی پرهیز کنند.** 

**.6 بعد از انتخاب رل ها همه ی افراد باید در اتاق توجیه )بریفینگ( به صحبت های فرمانده ها و طرح عملیاتی ریخته شده توجه الزم رو داشته باشند که در صورت گم شدن یا از بین رفتن فرمانده ی تیم بقیه اعضای تیم بتوانند به تنهایی ماموریت خود را به پایان برسانند.**

**.7 هنگام بریفینگ )رو ی نقشه( از ایجاد هرگونه بی نظمی مثل ایجاد سر و صدا یا کشیدن هر گونه خط و عالمت بر روی نقشه که سبب گمراهی بقیه می ش ود جدا خودداری کن ید.** 

**.8 هر گونه سوالی در مورد داستان بازی، طرح عملیاتی یا مسائل کلی داشت ید می توانید بعد از اتمام حرف های فرمانده در میان بگزارید و از قطع کردن حرف فرماندهان وسط طرح ریزی های عملیاتی پرهی ز کنید.** 

**)هر گونه سرپیچ ی و بی توجهی به موارد ذکر شده در باال که سبب ایجاد بی نظمی و مزاحمت برای دیگر بازیکنان شود، برخورد قاطع ادمین ها را در پی خواهد داشت(** 

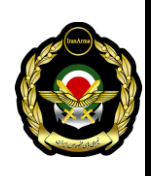

## **وارد شدن به سرور تیم اسپیک ایران آرما**

<span id="page-17-0"></span>**اکنون که با تب ها و آیکون ها به خوبی آشنا شدید از تب Connections گزینه Connect را بزنید. مانند شکل زیر:** 

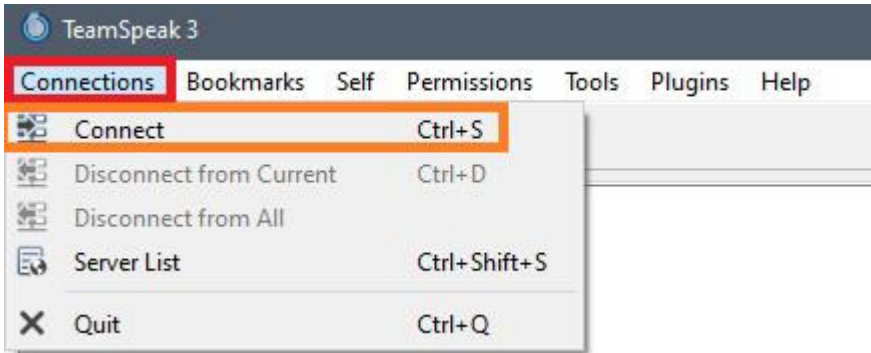

**در پنجره پیش رو، در قسمت آدرس سرور: ir.ijsf.ts و در قسمت Nickname شما اسم خود را Name] NR([به طور مثال Morteza] NR )[به این شکل بنویسید و Connect را بزنید ، مانند مثال زیر:**

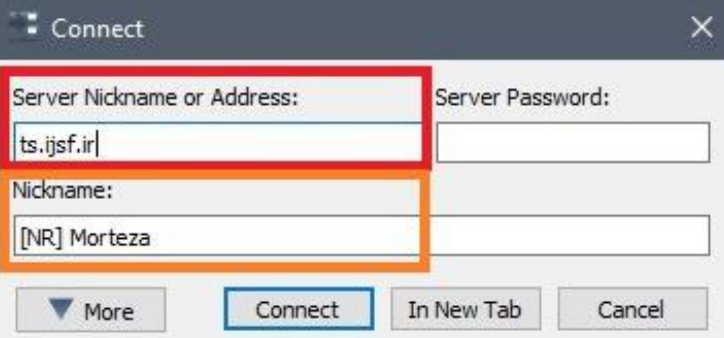

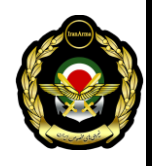

**تبریک میگم! به سرور تیم اسپیک ایران آرما خوش آمدید. با کلیک کردن بر روی هر کانال یک سری توضیحات را می توانید در صفحه سمت راست مالحظه کنید. برای جابجایی بین کانال ها کافیست روی کانال مورد نظر خود دابل کلیک کنی د.** $\qquad \qquad \Box \qquad \times$ TeamSpeak 3 Connections Bookmarks Self Permissions Tools Plugins Help حمایت<br>امالی △ 2 次 ※ 9 2 4

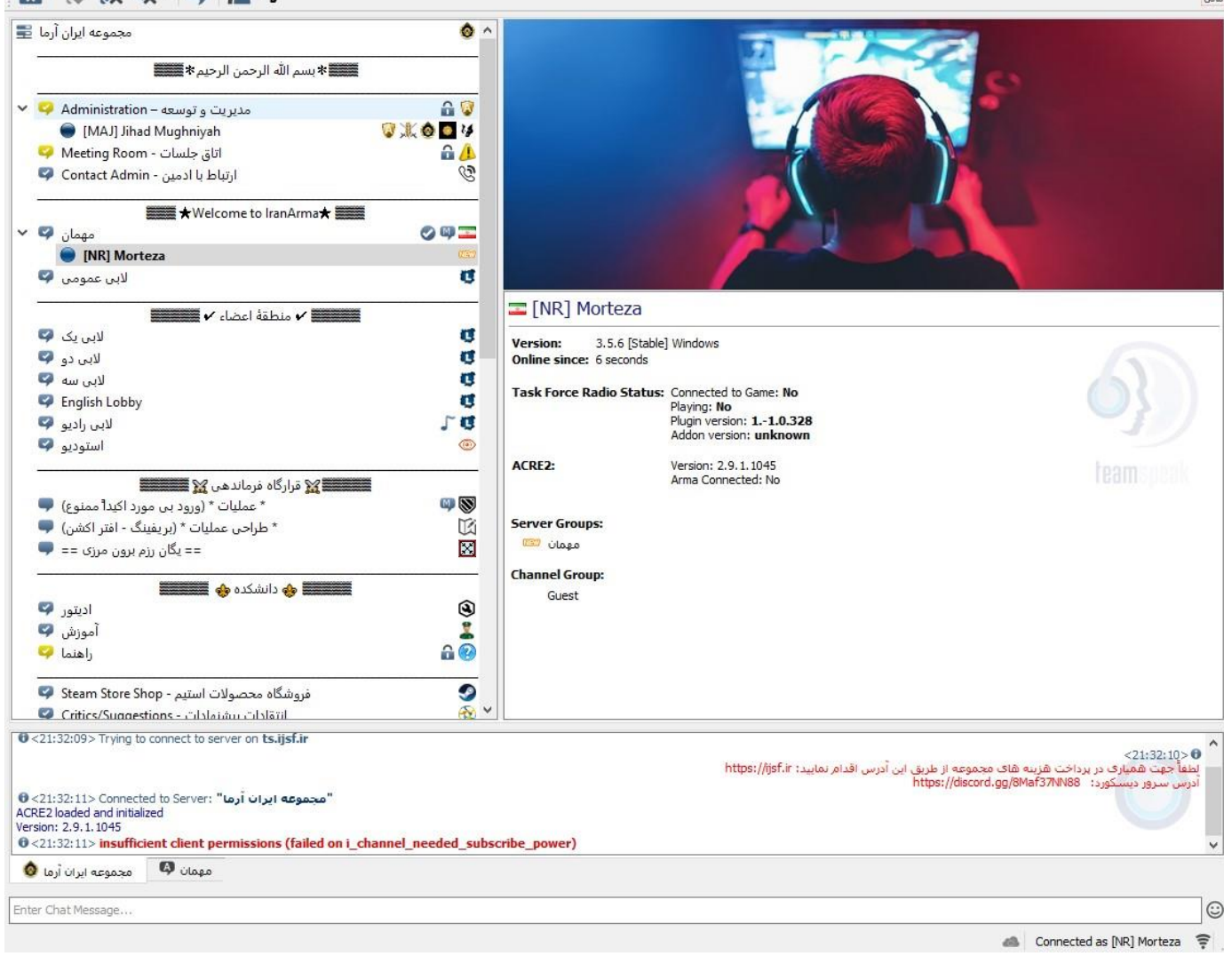

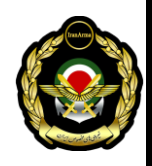

**حال شما باید با یکی از ادمین های سرور ارتباط بگیرید. بدین صورت که وارد البی ارتباط با ادمین شده و به یکی از ادمین ها Poke دهید. روی اسم یکی از ادمین ها راست کلیک کرده و گزینه Client Poke را مانند شکل زیر بزنید:**

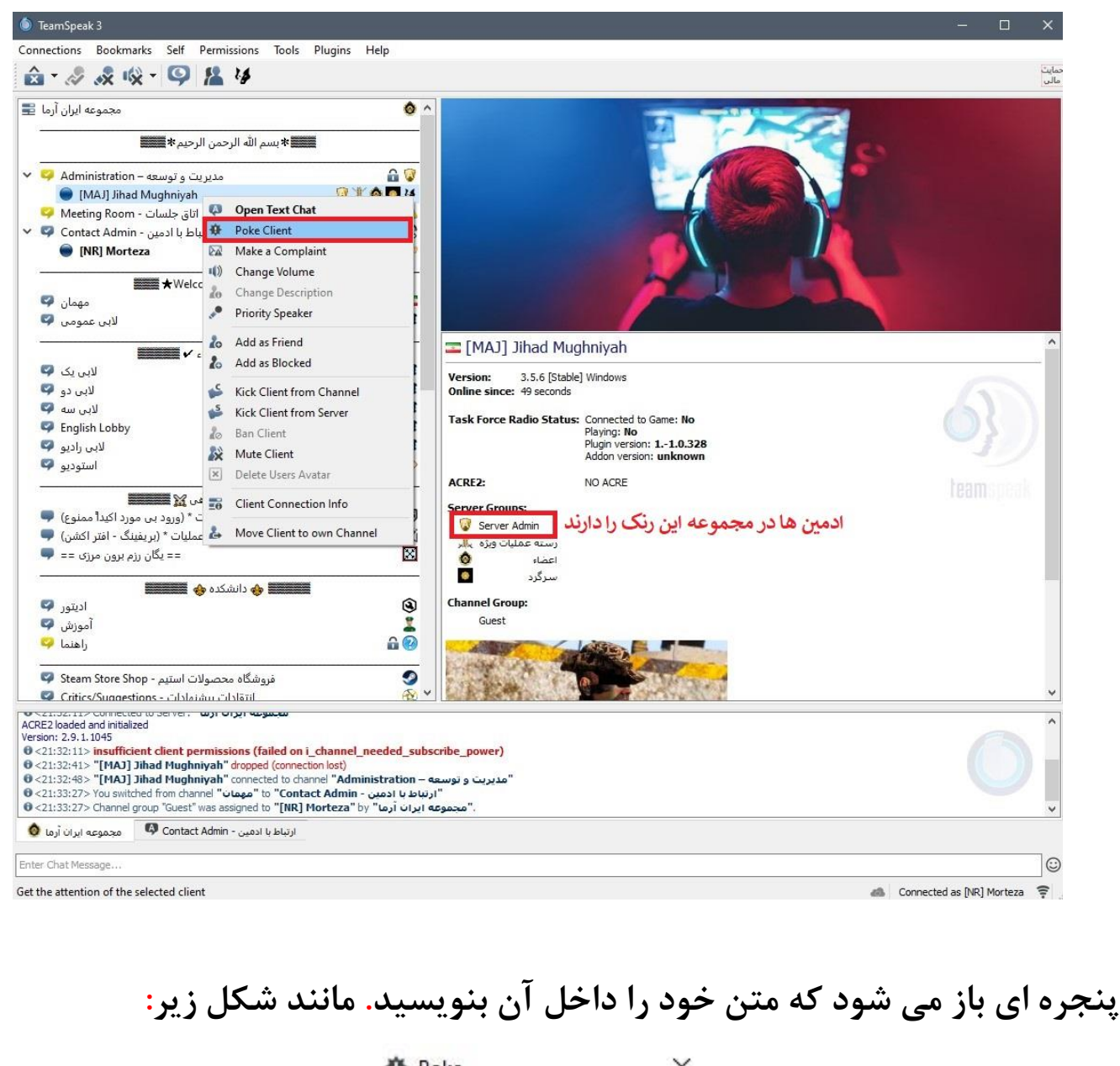

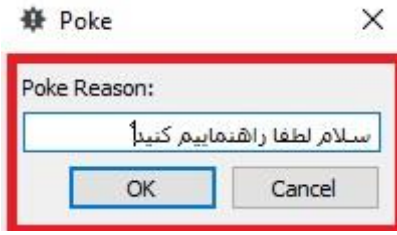

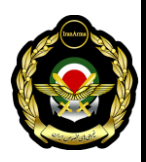

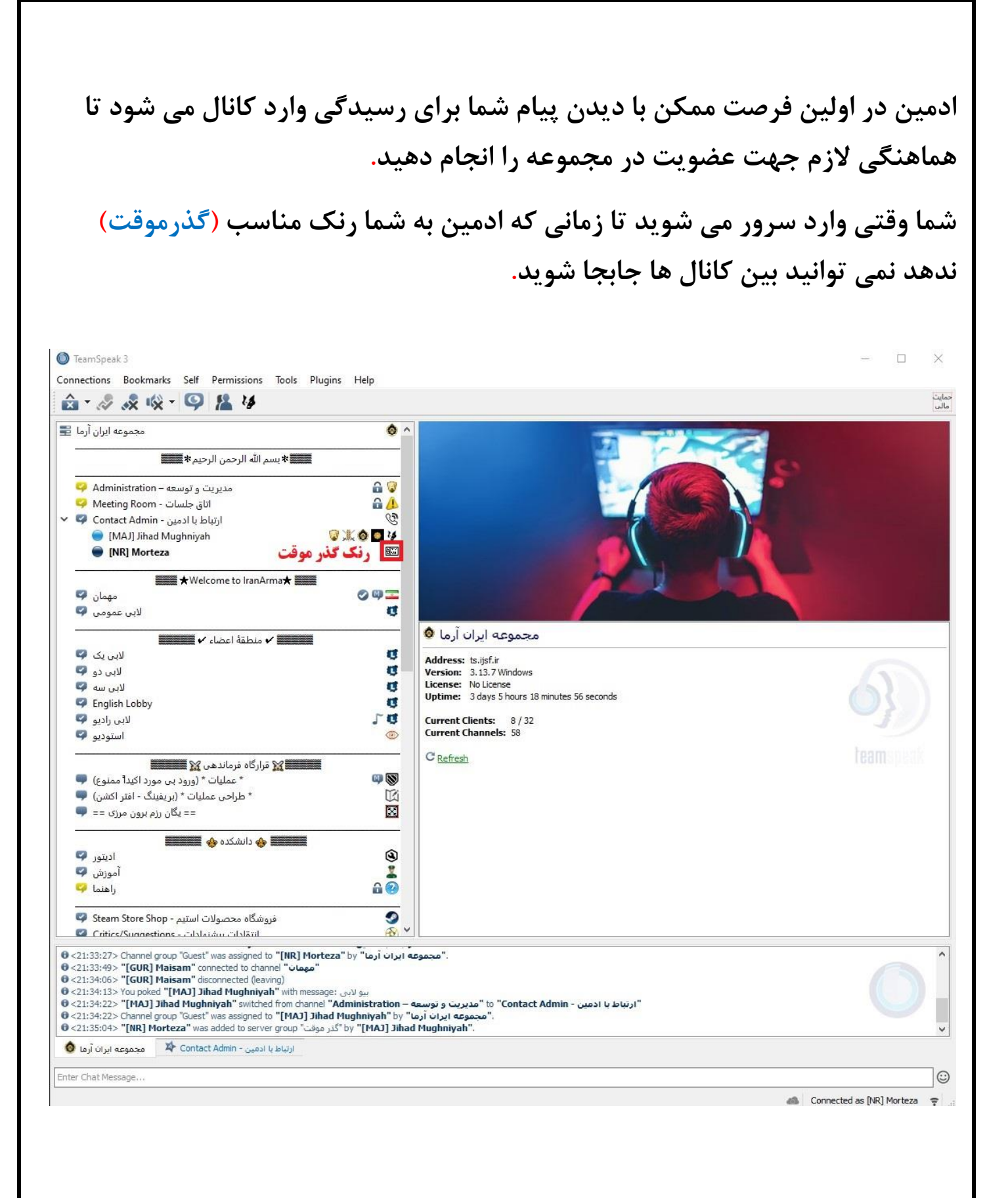

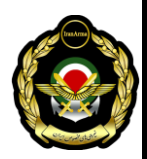

### <span id="page-21-0"></span>**مراحل ساخت پروفایل در بازی**

**وارد بازی شوید. سپس طبق عکس های زیر، پروفایل خود را بسازید و شخصی سازی کنید. دو راه برای وارد شدن به بخش پروفایل وجود دارد که در عکس زیر مشخص شده است.**

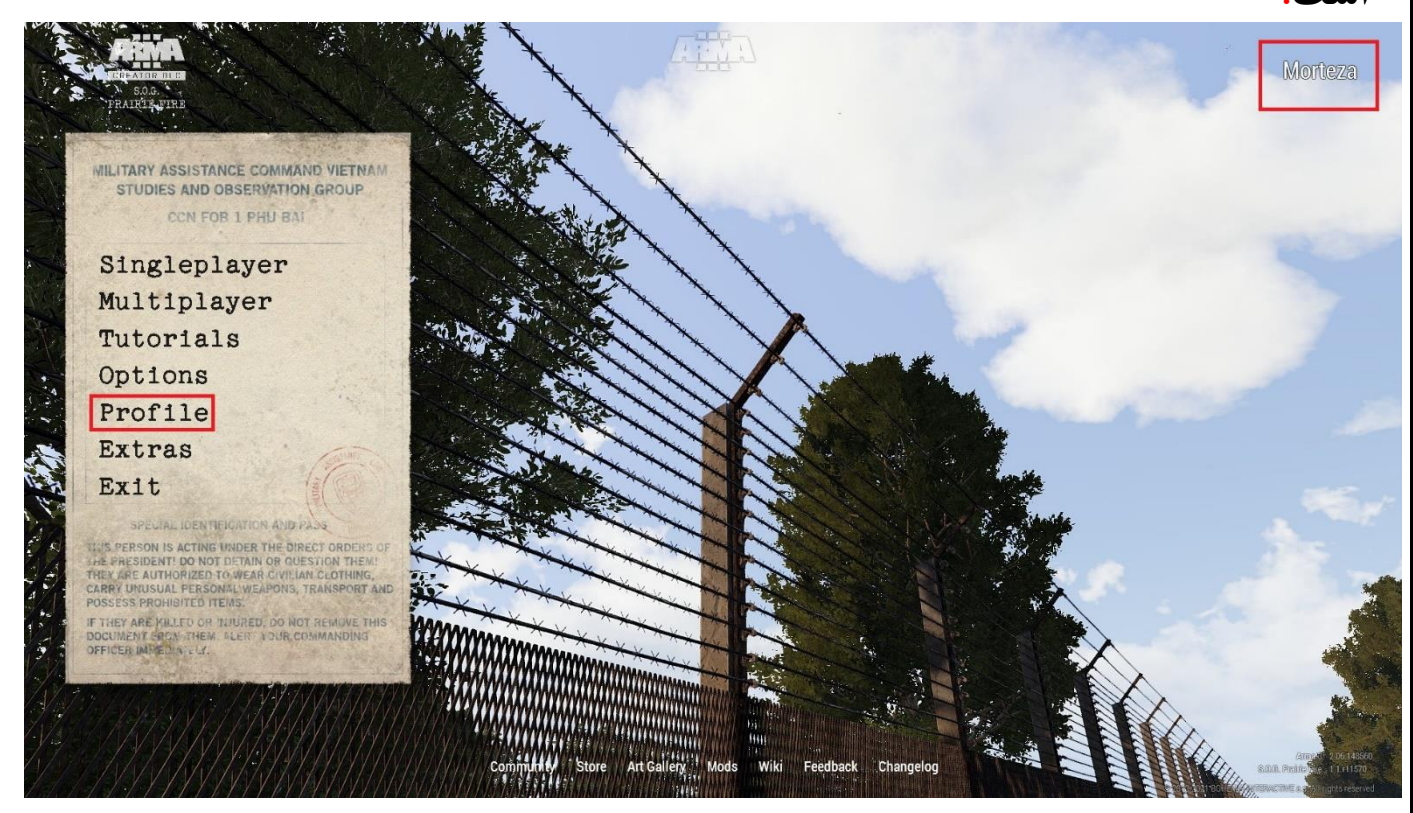

**در پنجره باز شده بر روی گزینه NEW کلیک کنید و یک پروفایل جدید)به غیر از** 

**پروفایلی که از قبل وجود داشته(بسازید.** 

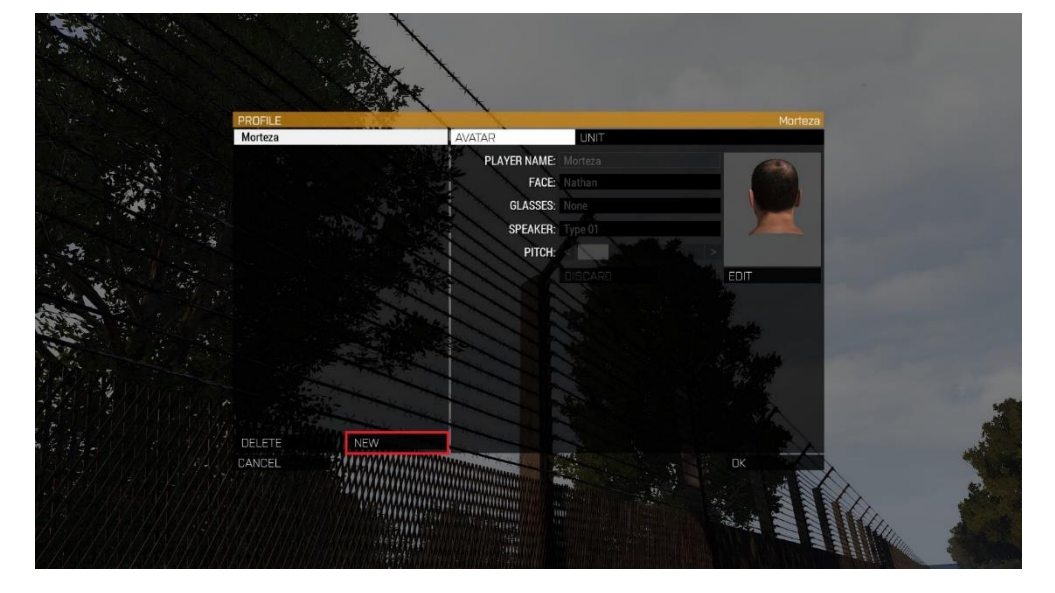

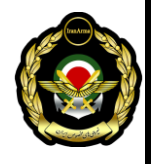

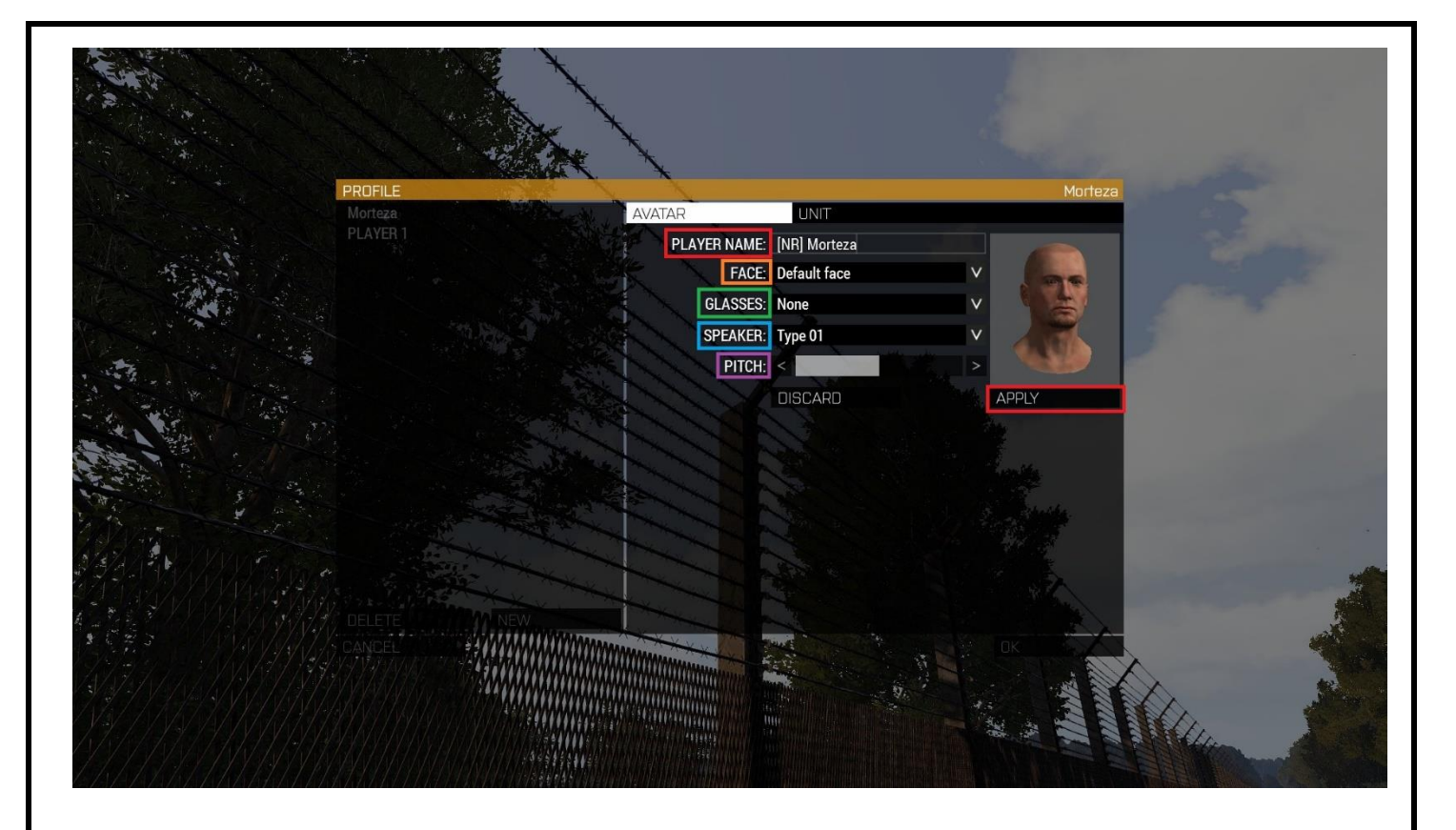

### **توضیحات هر بخش:**

**NAME PLAYER: اسم خود را طبق قالب تعریف شده داخل کادر بنویسید.** 

**)حتماً اسم تان با اسم داخل تیم اسپیک دقیقاً یکسان باشد( .**

**FACE: در این قسمت می توانید صورت شخصیتتون را انتخاب کنید.** 

**GLASSES: به این قسمت دست نزنید.**

**در داخل بازی هم می توان این موارد را انتخاب کرد.** 

**SPEAKER: به این قسمت دست نزنید.** 

**PITCH: به این قسمت دست نزنید.**

<span id="page-22-0"></span>**در آخر گزینه APPLY و OK را که در سمت راست پایین هست را بزنید.** 

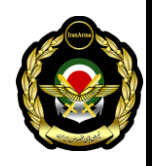

### **مراحل ورود به سرور**

**برای وارد شدن به سرور در صفحه اصلی بازی از قسمت منو بر روی بخش Multiplayer کلیک می کنید. سپس در صفحه باز شده Browser Server را انتخاب کنید و در صفحه باز شده بعدی گزینه Connect Direct را انتخاب کنید. مانند تصاویر زیر:**

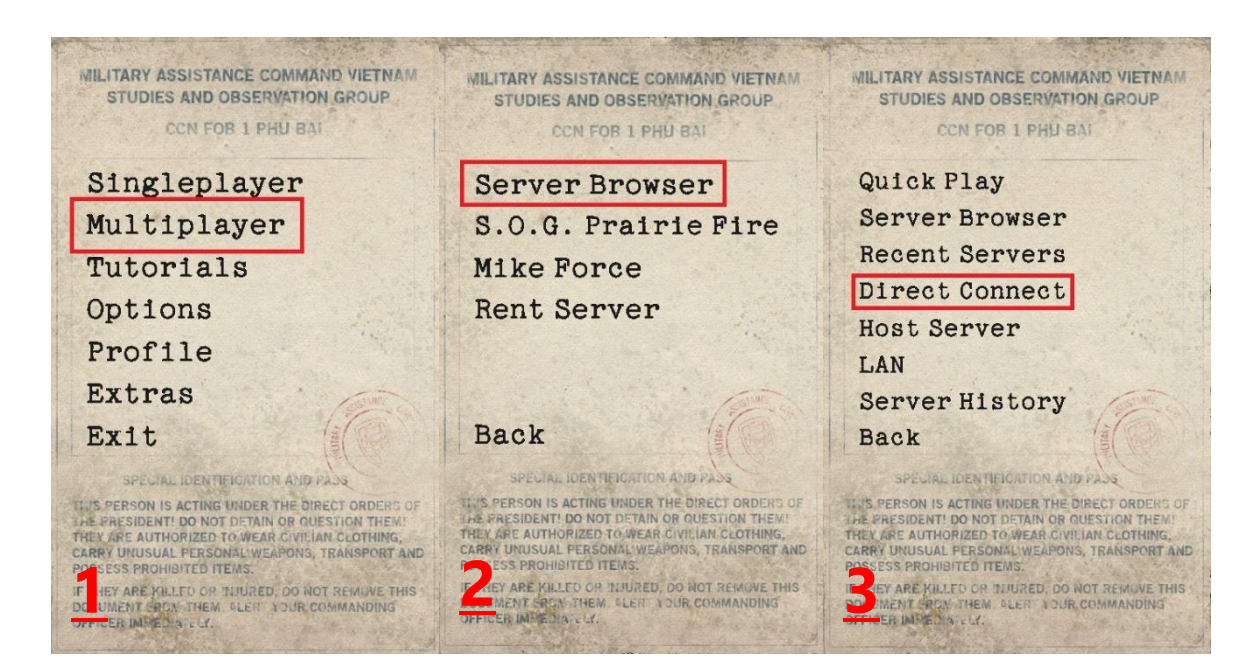

**در قسمت آدرسir.ijsf.server تایپ کنید و در بخش Port کد به هیچ وجه دست** 

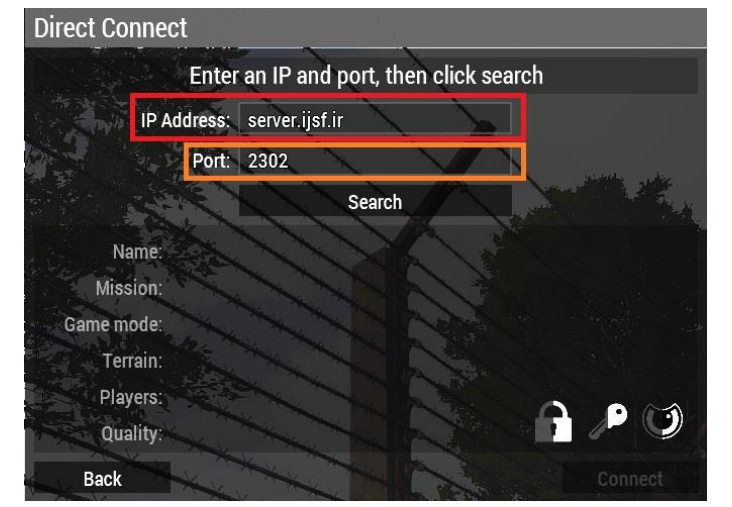

**نزنید. سپس بر روی دکمه Search کلیک کنید تا جزئیات سرورنمایان شود. توجه: حتماً استیم شما الگین باشد، وگرنه مشخصات سرور به شما نمایش داده نخواهد شد.** 

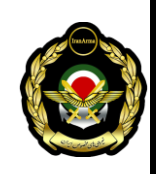

**سرور برای شما ظاهر می شود و با کلیک بر روی Connect پنجره ای برای شما باز** 

**می شود:** 

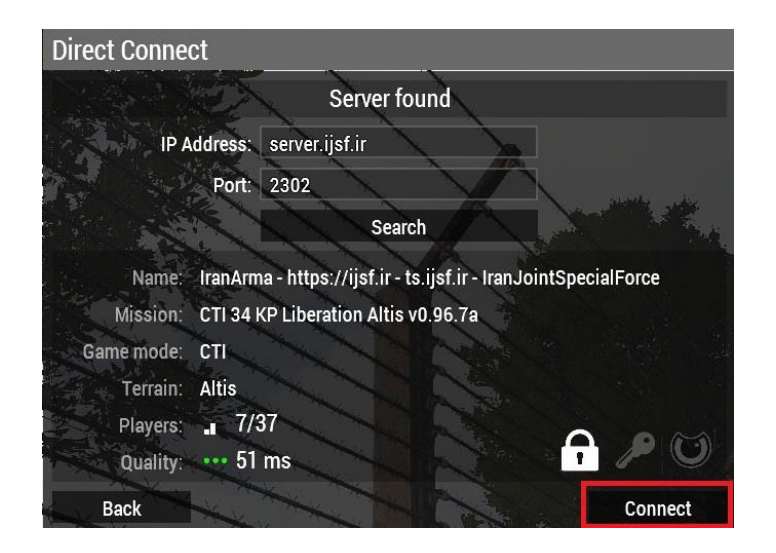

**باید رمز سرور را از یکی از ادمین ها بگیرید تا بتوانید وارد سرور شوید:**

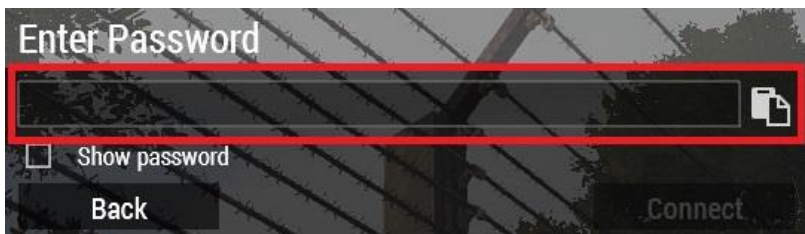

**توجه: باید حتماً دوره آموزش مقدماتی را طی کنید چرا که تنها بعد از قبولی در این دوره، می توانید در ماموریت های رسمی شرکت کنید.**

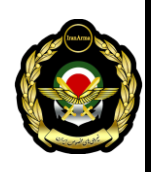

# **"آمدن راحت است ، ماندن نه "**

**موفق باشید** 

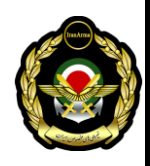